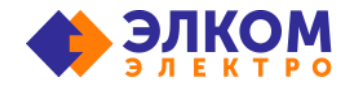

# **Памятка по API**

#### Работа с API b2b-портала Элком-Электро

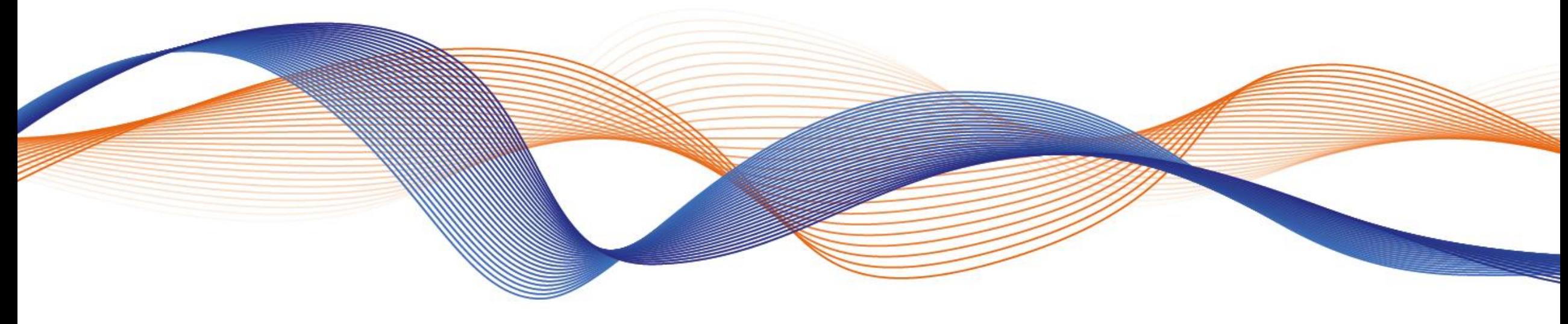

Денис Барышников

Специалист по интеграции 01.03.2022

## **Какие задачи решает API?**

- Наполнение каталога Вашего интернет-магазина товарами Элком-Электро.
- Создание заказов и просмотр остатков Элком-Электро в Вашей внутренней CRM (например: 1С Управление Торговлей).
- Создание Вашей собственной номенклатурной базы и ее сопоставление с кодами производителя.
- Получение информации о товаре, а также механизма фильтрации необходимого товара.
- Создание сайта на основе готовых путей обмена данных между frontend и backend b2b-портала Элком-Электро.

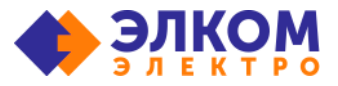

#### **С чего начать интеграцию по API?**

#### Сообщите о своем желании Вашему менеджеру и ожидайте письмо с инструкцией!

#### Добрый день.

У нашего В2В-портала https://b2b.el-com.ru есть возможность работать через API: получать каталог, изображения, характеристики, сертификаты, остатки и цены, а также есть возможность формировать заказ сразу у нас в системе. Все это можно делать с помощью API. Вот документация по подключению - https://pdf.el-com.ru/mailing/DocAPl07042022.pdf. К АРІ обращаться по адресу https://b2b.el-com.ru/api/v1/. Для авторизации нужно использовать в заголовке конструкцию Authorization = "Bearer 1sfYAc3IHo8kb5ADrz3VLVIuPrDhdAsW" \*пример. Памятка по API: https://pdf.el-com.ru/mailing/API08042022.pdf Для начала нужно пройти регистрацию на портале и получить токен для работы с АРІ.

Будут вопросы - обращайтесь, проконсультирую.

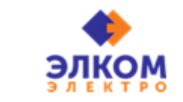

С уважением, Барышников Денис Сергеевич Специалист по интеграции В2В-портала

г. Москва, ул. Тучковская, 9А тел: +7 (495) 589-23-87 доб.2555 Сайт: www.el-com.ru | В2В-портал: b2b.el-com.ru

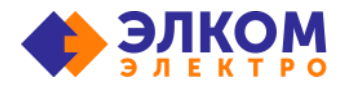

### **Информация по API в письме с инструкцией**

Ссылка на документацию к API: <https://pdf.el-com.ru/mailing/DocAPI07042022.pdf>

Адрес сервера:<https://b2b.el-com.ru/api/v1/>

Токен доступа в виде: C3yRJFtwFrQ3AX023eуNwJtK7t1SbtN1\*

\*Данный токен не является активным и приведен в качестве примера

## **Основные методы и принципы их работы**

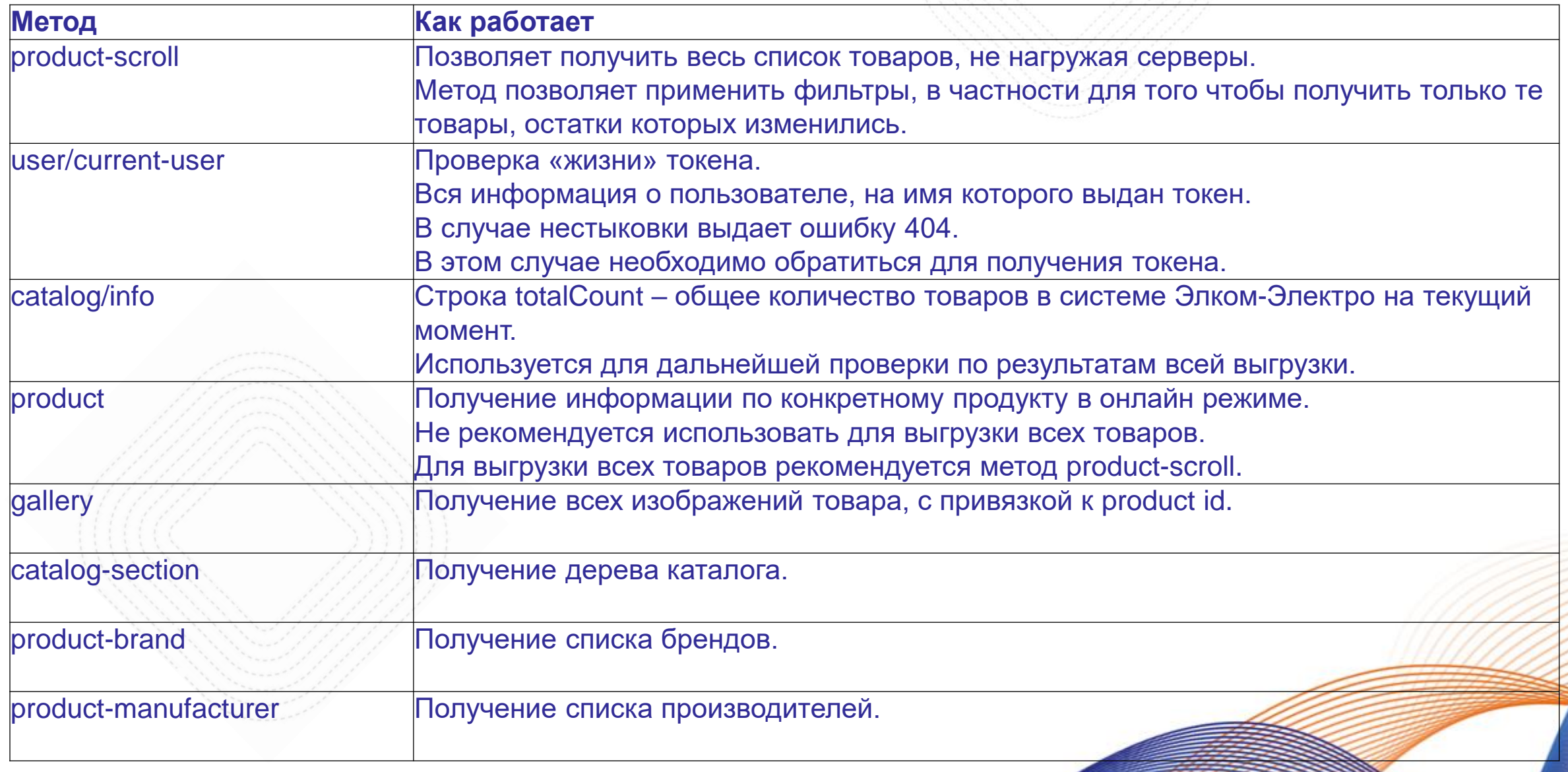

## **Информация по товару**

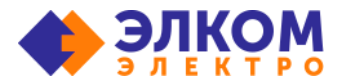

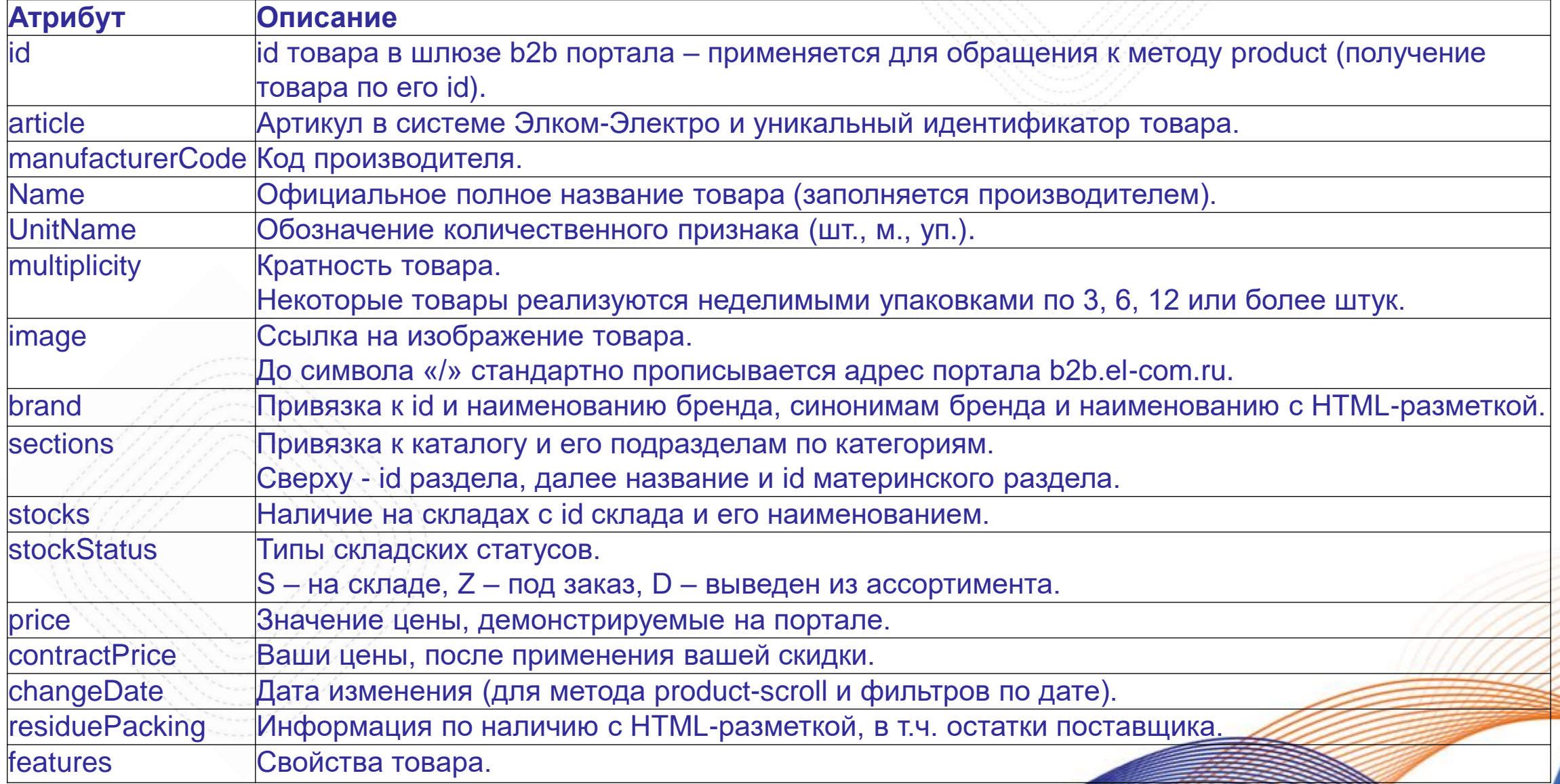

### **Популярные вопросы по API**

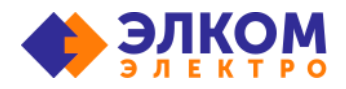

- **Какая информация передается по API?**
- **Как я могу получить все товары?**
- ▪Что лучше использовать: код или артикул?
- **Как будет выглядеть моя система после синхронизации по** API?
- **Как получить дерево каталога с подразделами?**
- **Как получить ссылку на изображение товара?**
- **Могу ли я совершать заказы из своей CRM-системы?**
- ▪Что необходимо для интеграции с моим интернетмагазином?
- **Как часто можно производить обмены данными?**

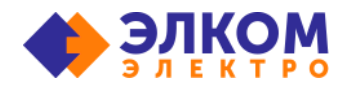

## **Какая информация передается по API?**

Абсолютно вся информация, которая отображается на b2bпортале:

- каталог товаров с изображениями и характеристиками
- сертификаты на товары и отказные письма
- остатки на складах Элком-Электро
- остатки на складах поставщиков
- созданные спецификации
- статусы заказов
- документы по заказу

#### **Как я могу получить все товары?**

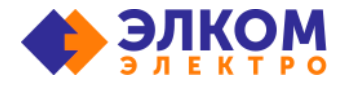

Основным методом для получения товаров является метод **product-scroll**.

В нем есть удобно настраиваемые фильтры, например: по наличию на складе, по дате обновления.

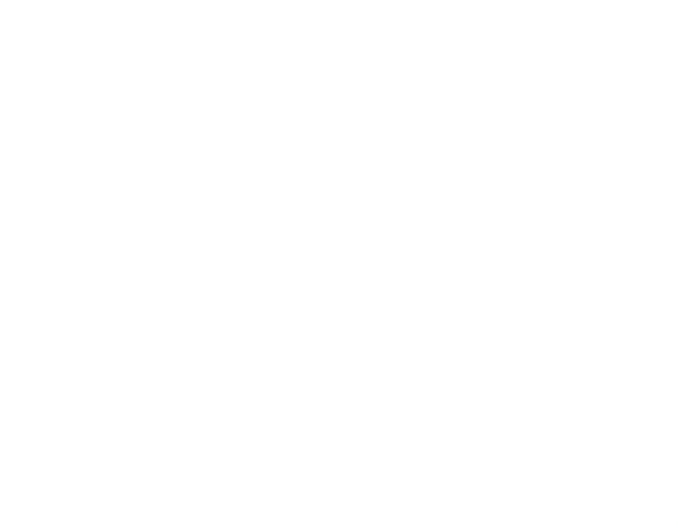

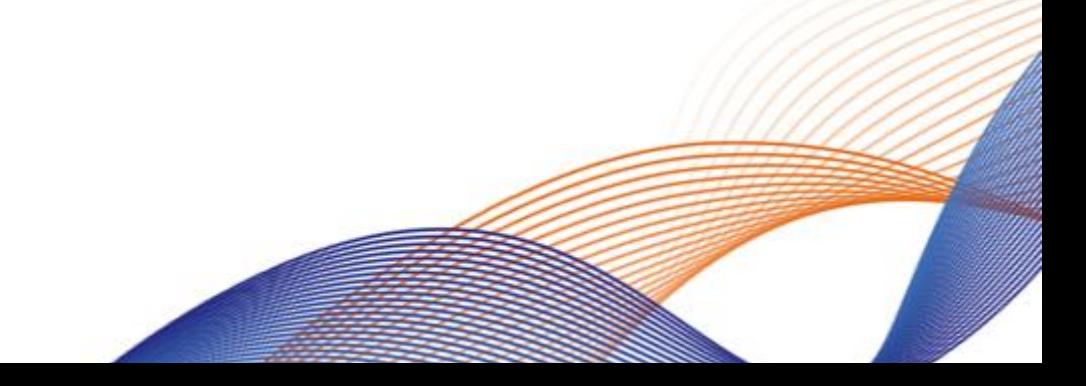

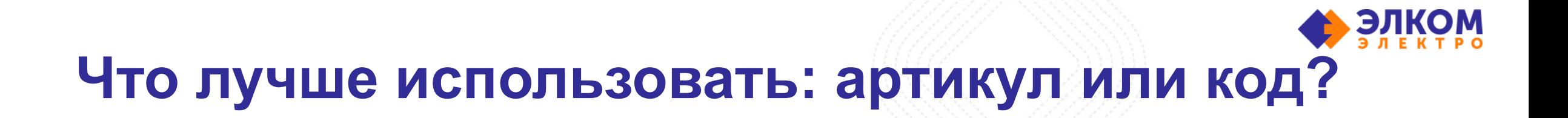

Если Вы интегрируетесь в CRM-систему, то лучше использовать **article** – это уникальный идентификатор товара в каталоге Элком-Электро и по нему Вам будет проще обмениваться информацией с менеджерами или b2bпорталом Элком-Электро.

Если Вы интегрируете свой интернет-магазин, то лучше использовать **manufacturerCode** – это код производителя, который чаще всего будет необходим Вашему клиенту.

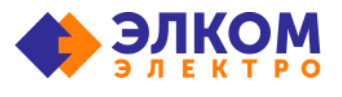

#### **Как будет выглядеть моя система после синхронизации по API?**

Система будет выглядеть так, как Вы сами её настроите. Ниже - несколько скриншотов из CRM-систем и ИМ наших клиентов.

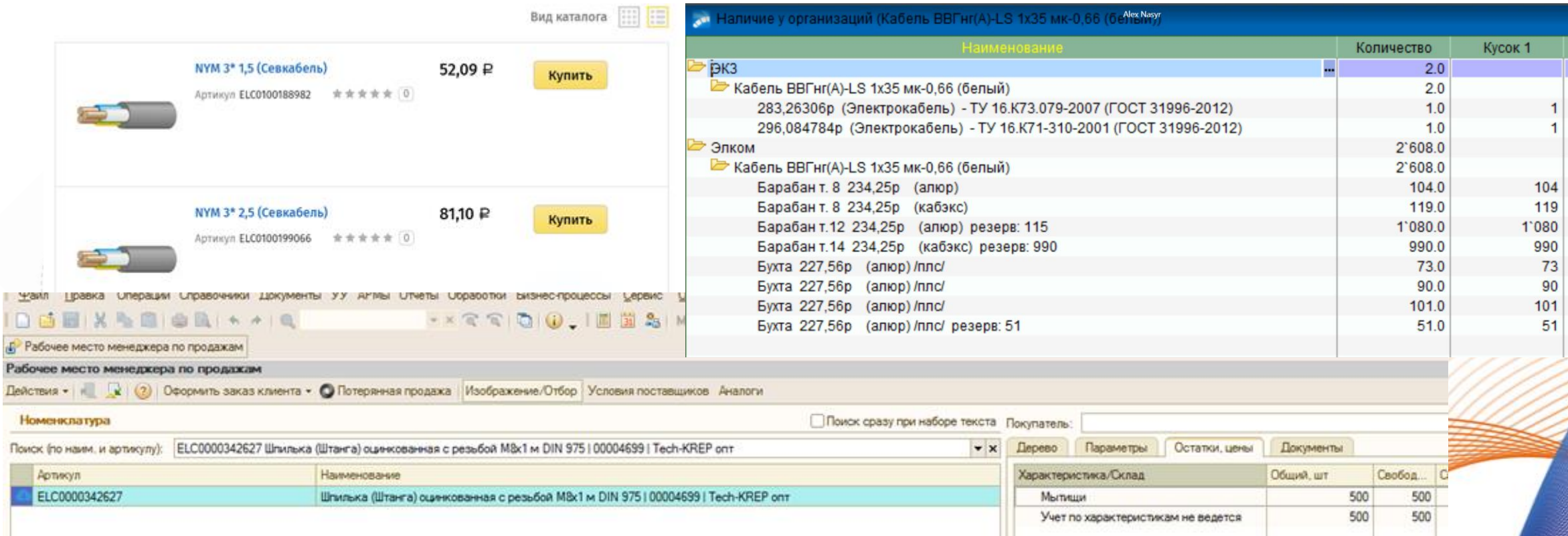

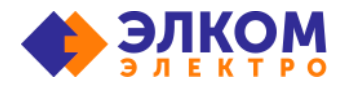

#### **Как получить дерево каталога с подразделами?**

По ссылке <https://b2bmotion.docs.apiary.io/#reference/0/6/0> Получаете первым методом **id** корневого каталога. Далее вторым методом все подразделы.

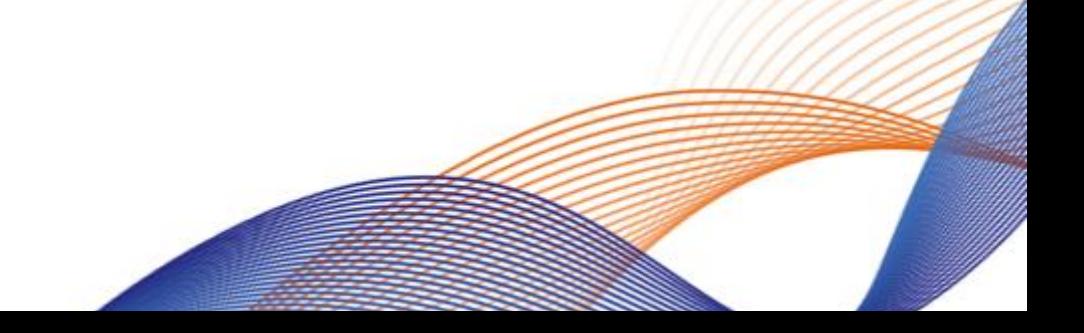

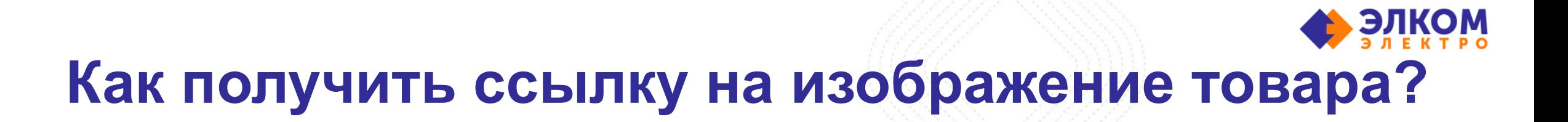

В информации о товаре есть ссылки на все его изображения на b2b-портале.

Для получения картинок необходимо добавить к прямой ссылке адрес b2b-портала: [b2b.el-com.ru](https://b2b.el-com.ru/)

Итоговая ссылка на изображение будет иметь вид: https://b2b.el[com.ru/images/750/57/e0/57e0082f5e6d39065e231ec2c0bd208e](https://b2b.el-com.ru/images/750/57/e0/57e0082f5e6d39065e231ec2c0bd208e.jpg) .jpg

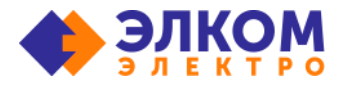

#### **Могу ли я совершать заказы из своей CRM-системы?**

Безусловно.

Метод: <https://b2bmotion.docs.apiary.io/#reference/0/16/4/>

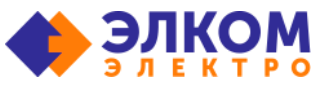

#### **Что необходимо для интеграции с моим интернет-магазином?**

Вам необходим:

- действующий интернет-магазин
- разработчик, понимающий, что такое **API**

#### Далее останется только:

- **загрузить все товары методом product-scroll**
- выбрать необходимые для демонстрации поля (**manufacturerCode**, **name**, **features**, **stocks** и т.д.)
- При необходимости выставить наценку на **contractPrice** или использовать значение **price**.

# **Как часто можно производить обмен данными?**

Настроить обмен можно с любым интервалом, при условии минимальной нагрузки на сервер.

Обмен большим количеством данных рекомендуется совершать в ночное время, чтобы не замедлять работу b2bпортала Элком-Электро.

Ограничение по обмену на все методы: не более 30 запросов за 3 секунды. Для метода «Заказы» необходимо установить более строгое ограничение - не более 10 запросов за 3 секунды.

Оптимальнее всего настроить обмен методом **product-scroll**, применяя фильтр по дате обновления остатков.

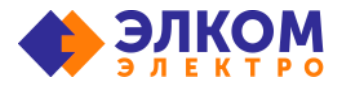

# **Спасибо за внимание**

Ждём Ваши вопросы по API на почту [baryshnikow\\_ds@el-com.ru](mailto:baryshnikow_ds@el-com.ru)

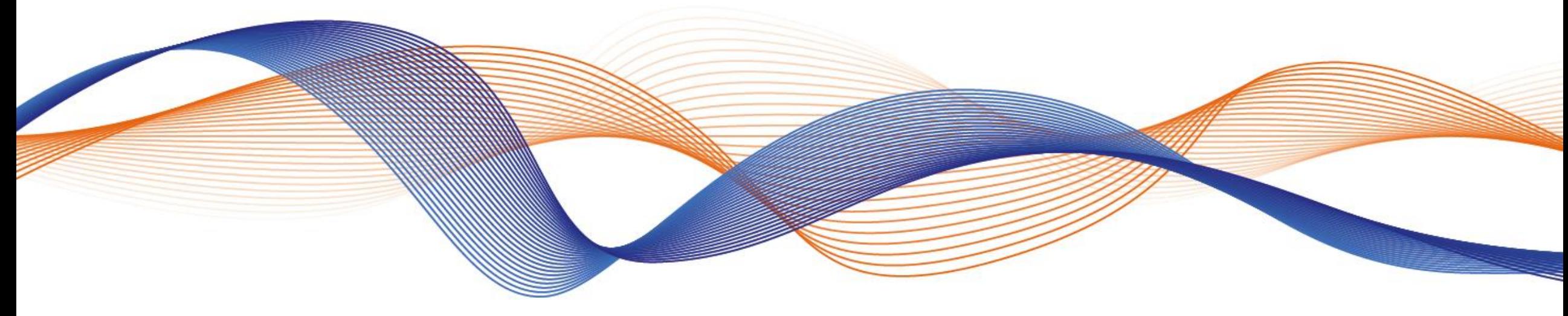

Денис Барышников

Специалист по интеграции 01.03.2022